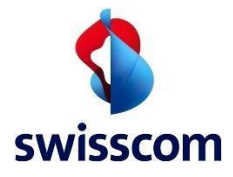

## **MobileID – Recovery Code**

All users who use MobileID should have their MobileID recovery code, which was generated when MobileID was activated.

The recovery code can be used if the SIM card needs to be changed or MobileID needs to be reactivated for other reasons. Without using this code, the bindings to MobileID will be lost and the user record in the RA service (for electronic signatures) will become invalid!

Users who do not have a recovery code can generate one as follows and then store it securely and available at any time (like a password).

## **Procedure:**

 $3.$ 

- 1. [https://www.mobileid.ch](https://www.mobileid.ch/)
- 2. Select "MY MOBILE ID"

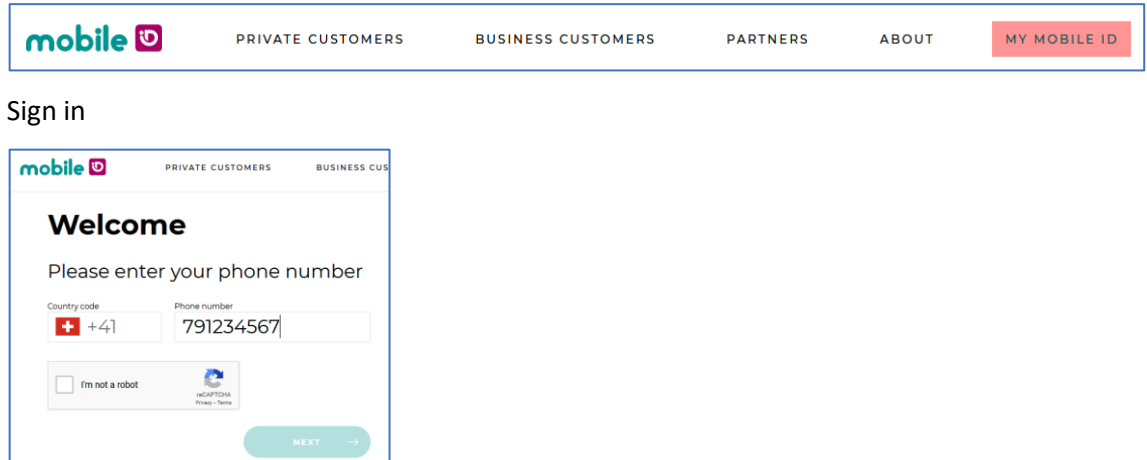

4. Select "Generate"

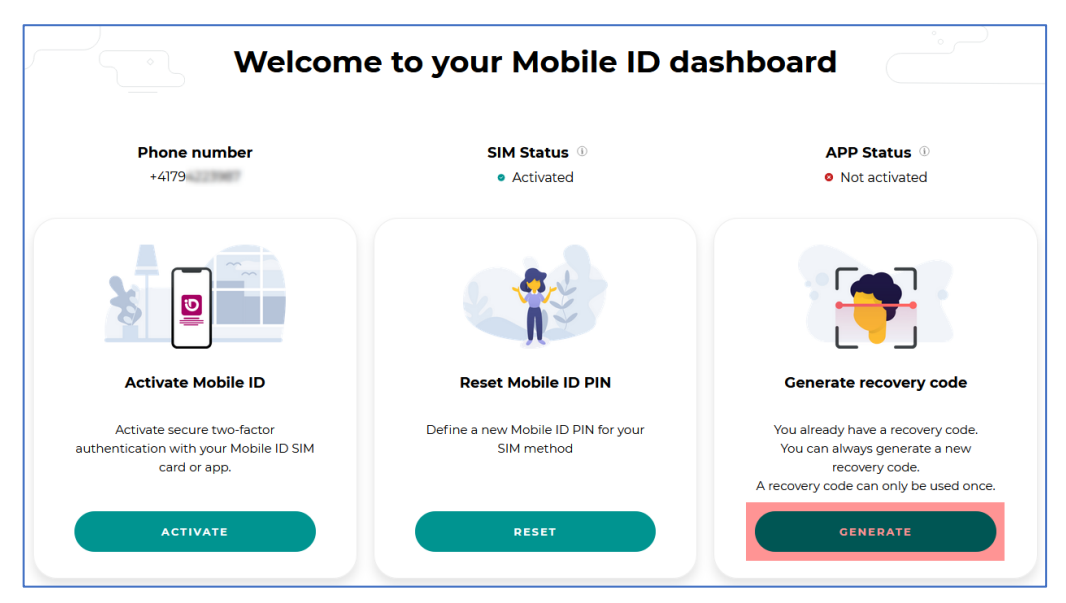

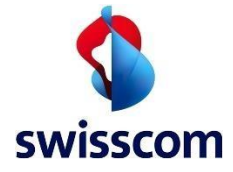

5. Confirm using MobileID

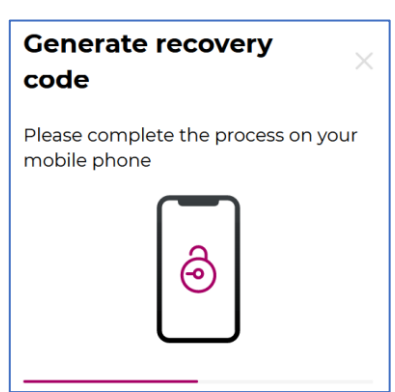

6. The code is displayed:

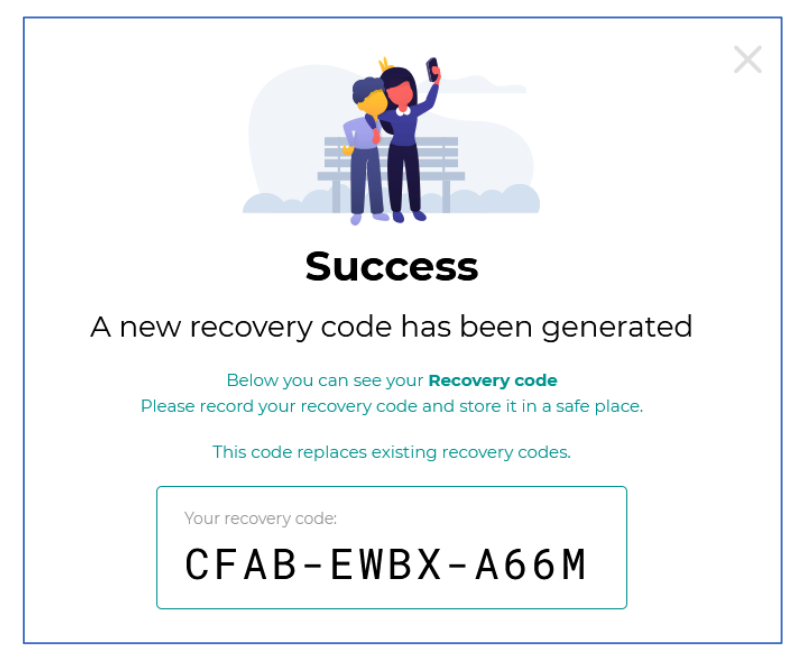

Please keep your recovery code safe.

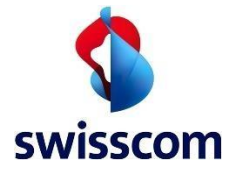

## **Activation/Reactivation of MobileID**

1. Select "Activate"

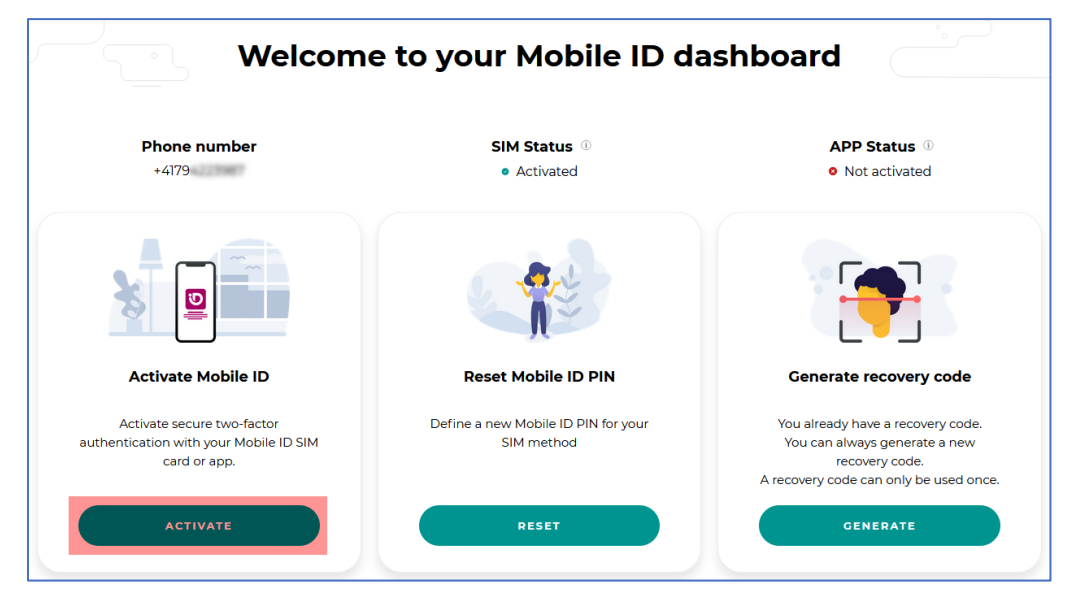

2. Select your preferred method

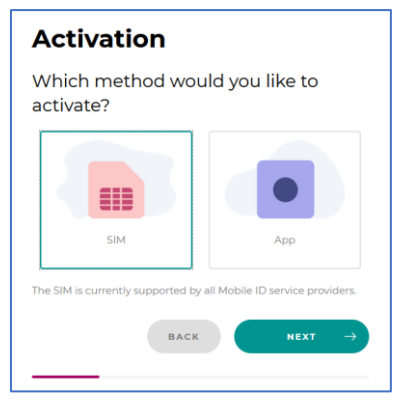

3. Accept the terms of use

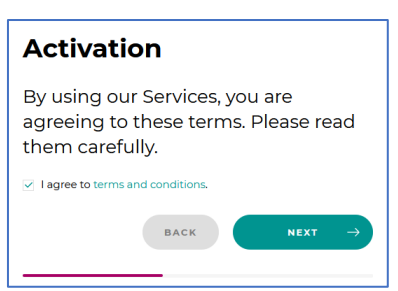

4. Activate or re-activate MobileID using your recovery code

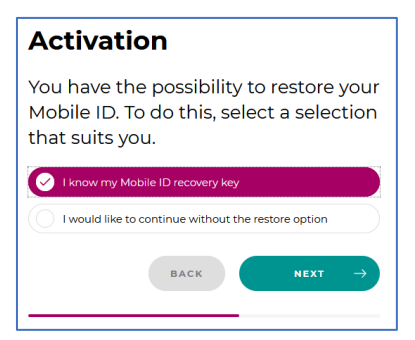

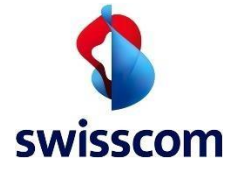

5. Enter your recovery code

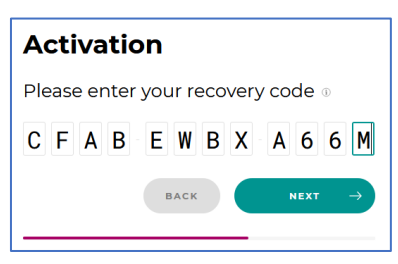

6. Confirm using MobileID

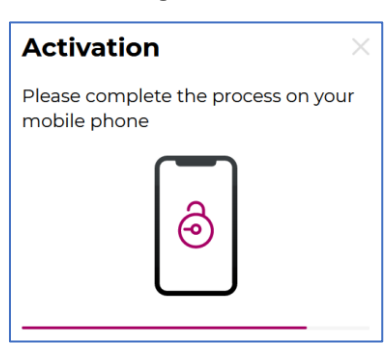

7. Confirmation of the activation and display of your new recovery code

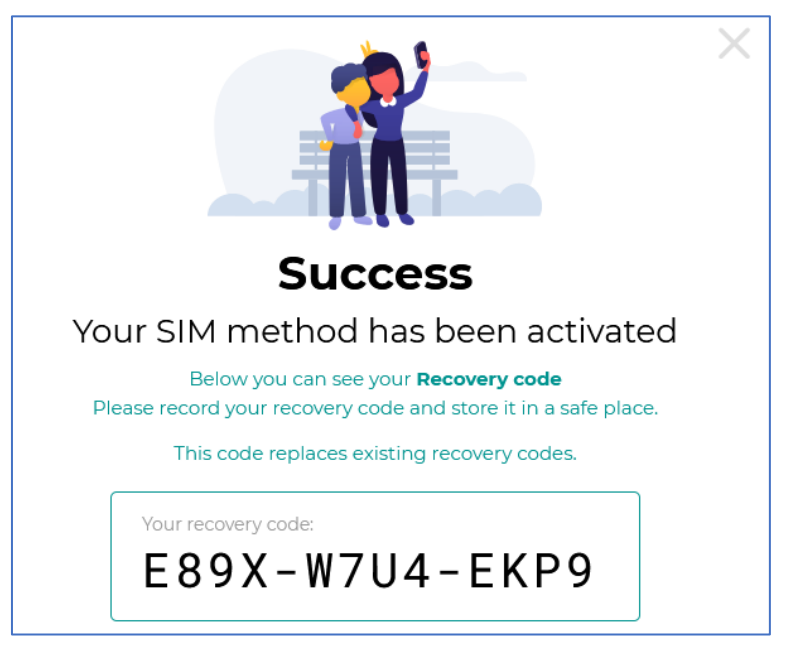

Please keep your recovery code safe.